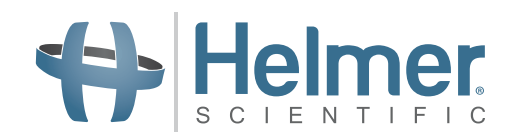

# **Access Control Keypad**

**User Guide** For Helmer Horizon Series™ Products

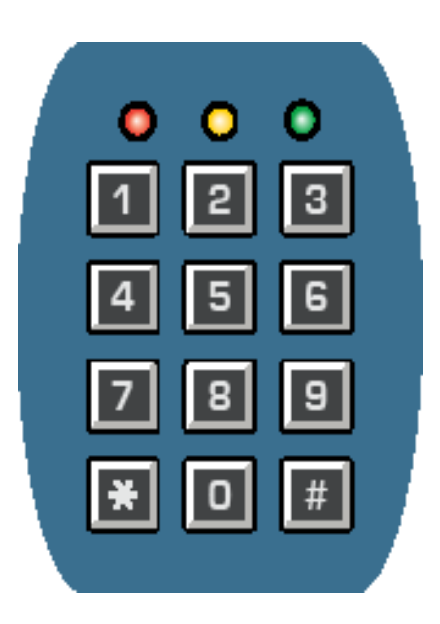

# **Document History**

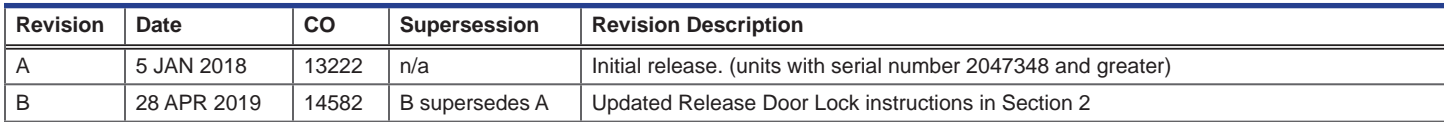

*\* Date submitted or change order review. Actual release date may vary.*

# **Document Updates**

The document is furnished for informational use only, is subject to change without notice and should not be construed as a commitment by Helmer Scientific. Helmer Scientific assumes no responsibility or liability for any errors or inaccuracies that may appear in the informational content contained in this material. For the purpose of clarity, Helmer Scientific considers only the most recent revision of this document to be valid.

## **Notices and Disclaimers**

#### **Confidential / Proprietary Notices**

Use of any portion(s) of this document to copy, translate, disassemble or decompile, or create or attempt to create by reverse engineering or otherwise reproduce the information from Helmer Scientific products is expressly prohibited.

# **Copyright and Trademark**

Copyright © 2019 Helmer, Inc. Helmer<sup>®</sup> is a registered trademark in the United States of America. All other trademarks and registered trademarks are the property of their respective owners. Helmer, Inc., doing business as (DBA) Helmer Scientific and Helmer.

## **Disclaimer**

This manual is intended as a guide to provide the operator with necessary instructions on the proper use and maintenance of certain Helmer Scientific products.

Any failure to follow the instructions as described could result in impaired product function, injury to the operator or others, or void applicable product warranties. Helmer Scientific accepts no responsibility for liability resulting from improper use or maintenance of its products.

Helmer Scientific 14400 Bergen Boulevard Noblesville, IN 46060 USA www.helmerinc.com

# **Contents**

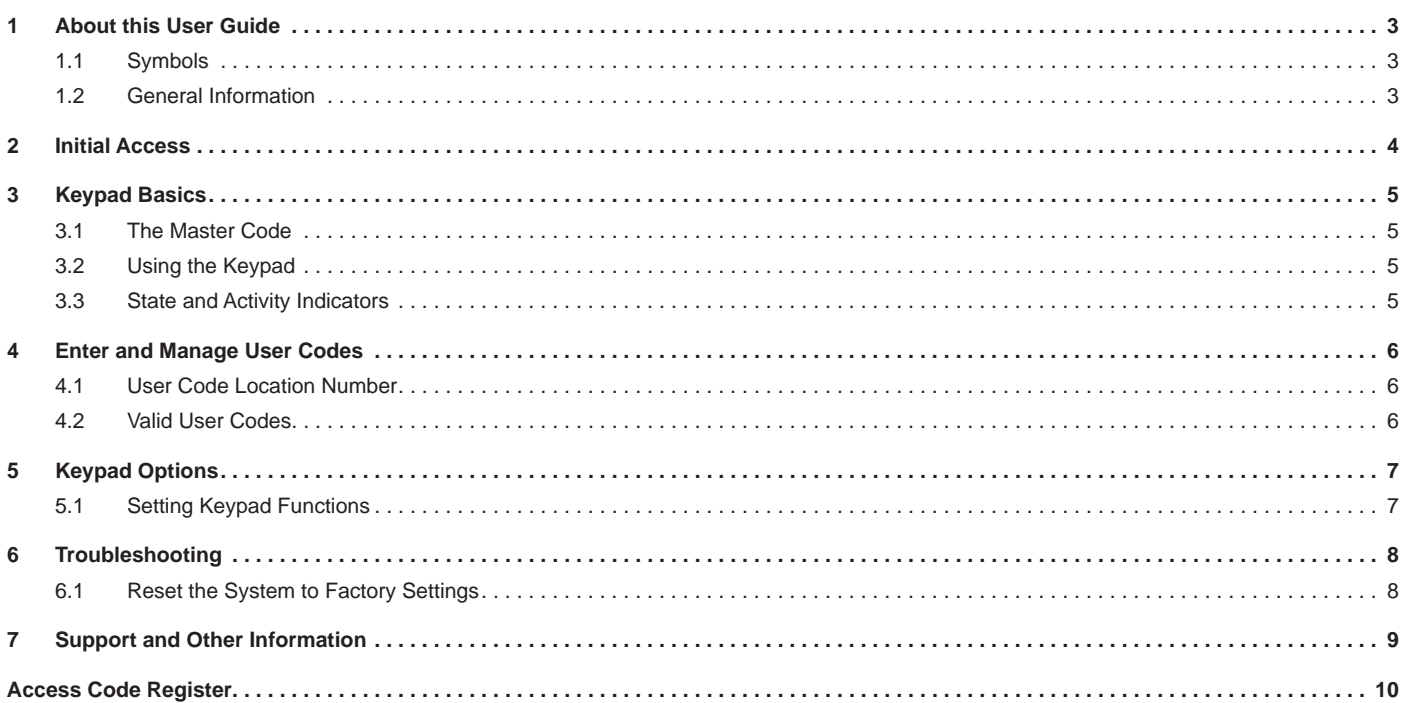

## <span id="page-3-0"></span>**1 About this User Guide**

The Access Control Keypad user guide provides information about use of the optional keypad installed in Helmer Horizon Series™ products. For general use of Helmer equipment, refer to the operation and service manuals for the equipment on which the keypad is installed.

#### **1.1 Symbols**

#### *Symbols found in this document*

The following symbols are used in this manual to emphasize certain details for the user:

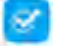

**Task** Indicates procedures which need to be followed.

**Note** Provides useful information regarding a procedure or operating technique when using Helmer Scientific products

**CAUTION** Advises the user against initiating an action or creating a situation which could result in damage to equipment or impair the quality of the products or cause minor injury.

#### **1.2 General Information**

The Access Control Keypad provides fail-safe digital keypad access. In the event of a mains voltage power loss, the state of the magnetic lock does not change while on backup battery power, and the non-volatile memory ensures data is not lost. The keypad allows up to 100 individual user codes, which can be entered and deleted individually, or cleared all at once. Keypad options include: sound preferences, door open timer, and security responses for invalid code entry.

## <span id="page-4-0"></span>**2 Initial Access**

The Access Control Keypad was pre-programmed by Helmer at the factory. It was shipped with a preset master code (0000) and user code (2580). The master code will be used initially to program the keypad and enter user access codes. The user code will be used to release the door lock. Refer to your product Operation Manual located at [info.helmerinc.com/manuals](http://info.helmerinc.com/manuals) for detailed instructions regarding using the Access Control lock.

## **Notes:**

- The initial master code should be changed to prevent unauthorized user code setup.
- The initial user code should be changed to prevent unauthorized access to the unit.
- There is a lock override key on Helmer equipment. The key disconnects power to the magnetic lock, allowing users to access the contents of the cabinet. A keyed mechanical lock is provided on the door to allow secure access if the magnetic lock is overridden. In the event of an AC power failure, the magnetic lock override key should be switched to the override position and the mechanical key lock should be used to provide secure access until AC power is restored.

#### **Release the Door Lock**

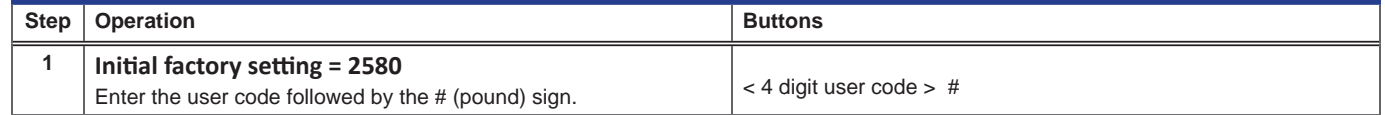

# **Note**

The door lock release is on a factory set 10 second delay. Once the lock is released the LED indicator will show green.

## <span id="page-5-0"></span>**3 Keypad Basics**

#### **3.1 The Master Code**

The master code is used to enter programming mode. The master code must be entered before user codes can be added. The default master code is 0000.

#### **CAUTION**

If the master code is lost, the door must be removed to reset the system. All codes and settings must be re-entered.

# **Note**

The master code should be changed to prevent unauthorized user code setup.

#### *C* Change the Master Code

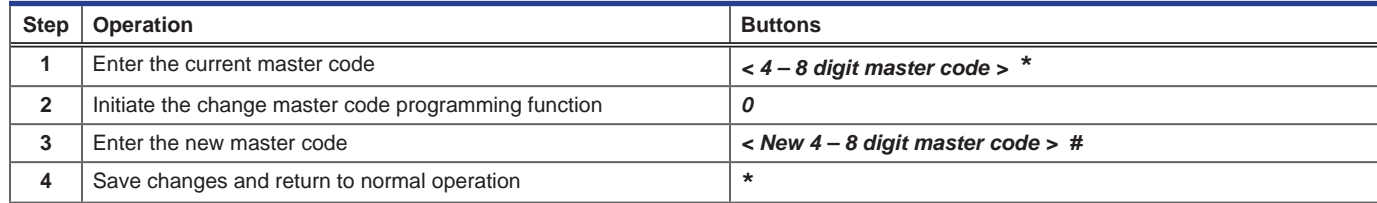

#### **3.2 Using the Keypad**

Commands are entered directly into the keypad. If an entry was incorrect, cancel it by pressing the **#** key, or wait 10 seconds and retry. The initial default user code is 2580.

## **Note**

The door lock release timer controls how long the door remains unlocked before automatic re-lock occurs.

#### **Release the Door Lock**

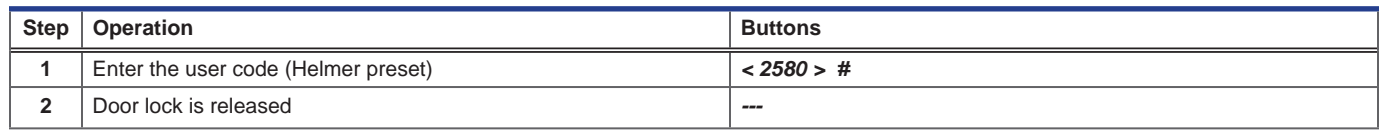

#### **3.3 State and Activity Indicators**

The red, yellow, and green LED lights at the top of the keypad show door lock state and keypad activity. Sound signals occur with keypad activity and door lock operation.

## **Note**

Keypad activity and door lock sounds can be enabled or disabled.

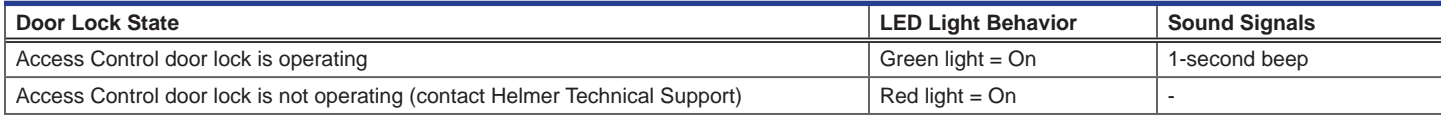

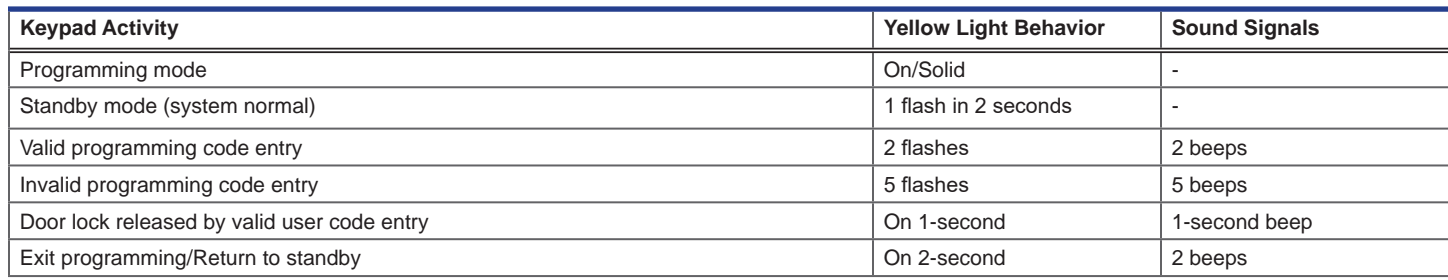

## <span id="page-6-0"></span>**4 Enter and Manage User Codes**

On first use of the Access Control Keypad (or after a reset procedure), user codes must be entered. User codes are changed, added, and deleted with simple commands. Up to 100 user codes can be programmed. A unique user code can not be assigned more than once.

## *O* Note

The Access Code Register sheet at the end of this user guide may be used to record user data.

#### **4.1 User Code Location Number**

Each user code is stored in a specific addressed internal memory location (numbers 00–99). To delete a single user code, it is not necessary to know the user code number, however the location number must be known.

Each user code location number must be recorded. Keep a record of the location number with the user name.

#### **4.2 Valid User Codes**

- $\triangle$  Each user code must be a 4 8 digit number
- ♦ Digits can be repeated, for example: 2225

#### **Add User Codes**

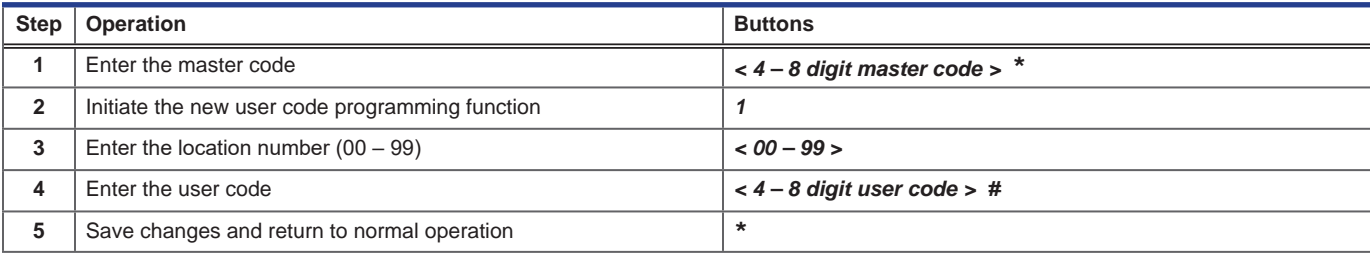

#### **Delete User Codes**

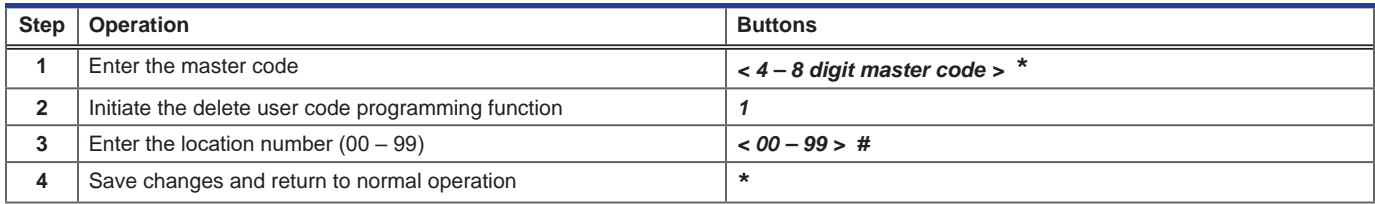

## **Note**

To delete all user codes at once, perform a reset procedure. The reset procedure will also clear keypad options, which must be re-entered. If a small number of user codes are to be deleted, it is recommended that they be deleted individually using the delete user command.

# <span id="page-7-0"></span>**5 Keypad Options**

On first use of the Access Control Keypad (or after a reset procedure), set the keypad options. Program commands directly into the keypad. Make continuous entries until complete. If an entry was incorrect, cancel it by pressing the **#** key, or wait 10 seconds and retry.

#### **5.1 Setting Keypad Functions**

## **Notes**

- Some, all, or none of the following procedures may be used when setting keypad functions.
- The keypad can be unlocked by entering the master code.
- The keypad recognizes four digits as one code entry.

## **8** Setting Keypad Functions

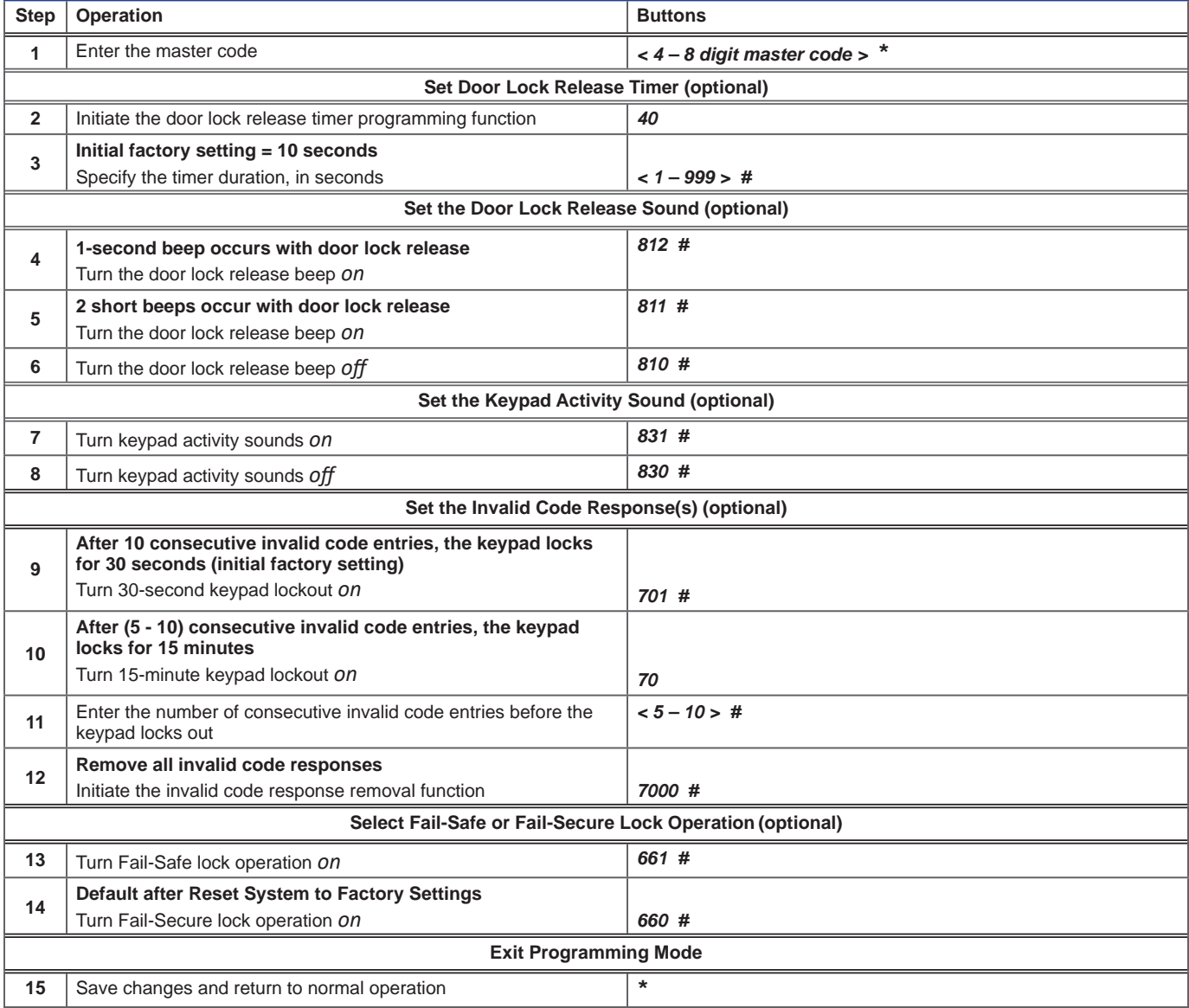

## <span id="page-8-0"></span>**6 Troubleshooting**

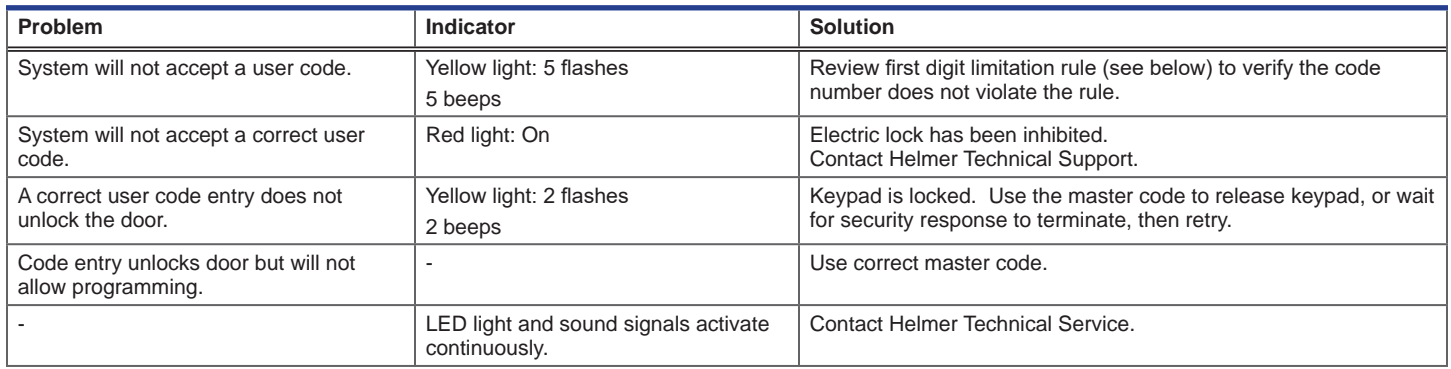

#### **6.1 Reset the System to Factory Settings**

The Access Control Keypad was pre-programmed by Helmer at the factory. Use this reset procedure to clear all post-factory programming and return to the factory-originated condition. User codes and keypad options must be re-entered. Only the master code will be retained.

#### *Reset the System*

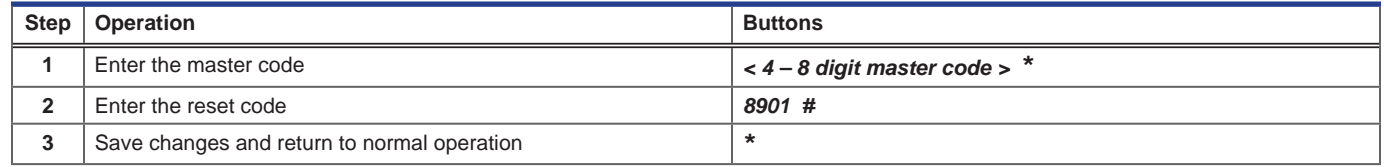

## **Note**

The system takes three seconds to reset itself after the command code is entered. Do not enter any other codes until the reset procedure is complete (wait to hear two confirmation beeps).

# <span id="page-9-0"></span>**7 Support and Other Information**

#### **Contact Helmer Scientific**

#### **U.S. and Canada**

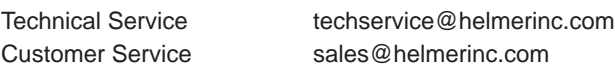

HELMER SCIENTIFIC 14400 Bergen Boulevard Noblesville, IN 46060 USA www.helmerinc.com

PH +1.317.773.9073 FX + 1.317.773.9082 Toll Free 800.743.5637 (U.S. and Canada)

#### **Outside U.S. and Canada**

Contact your distributor or intlsales@helmerinc.com

#### **Operation and Service Manuals**

Product Operation and Service Manuals are available at [info.helmerinc.com/manuals.](http://info.helmerinc.com/manuals)

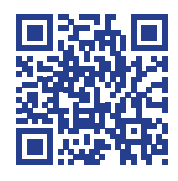

# <span id="page-10-0"></span>**Access Code Register**

Records for individual access accounts should be recorded in the chart below. This page may be reproduced if additional access codes are registered.

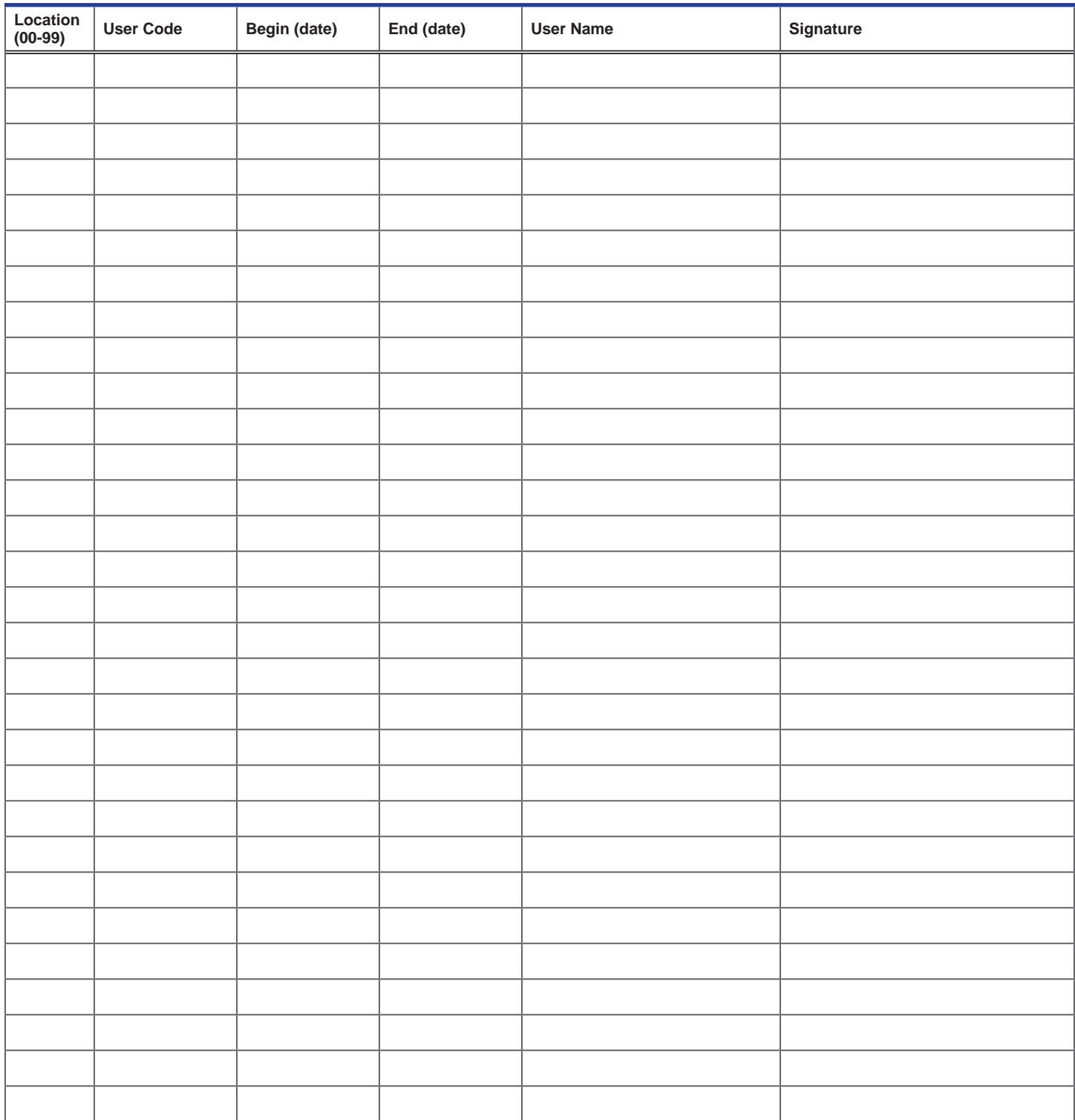